# **Prova di laboratorio – 05 Febbraio 2007**

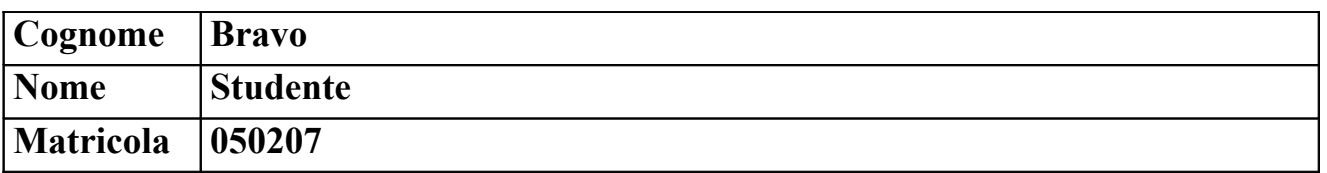

Si consideri la rete in figura. La rete è stata appena creata. Nessuna configurazione è stata fatta.

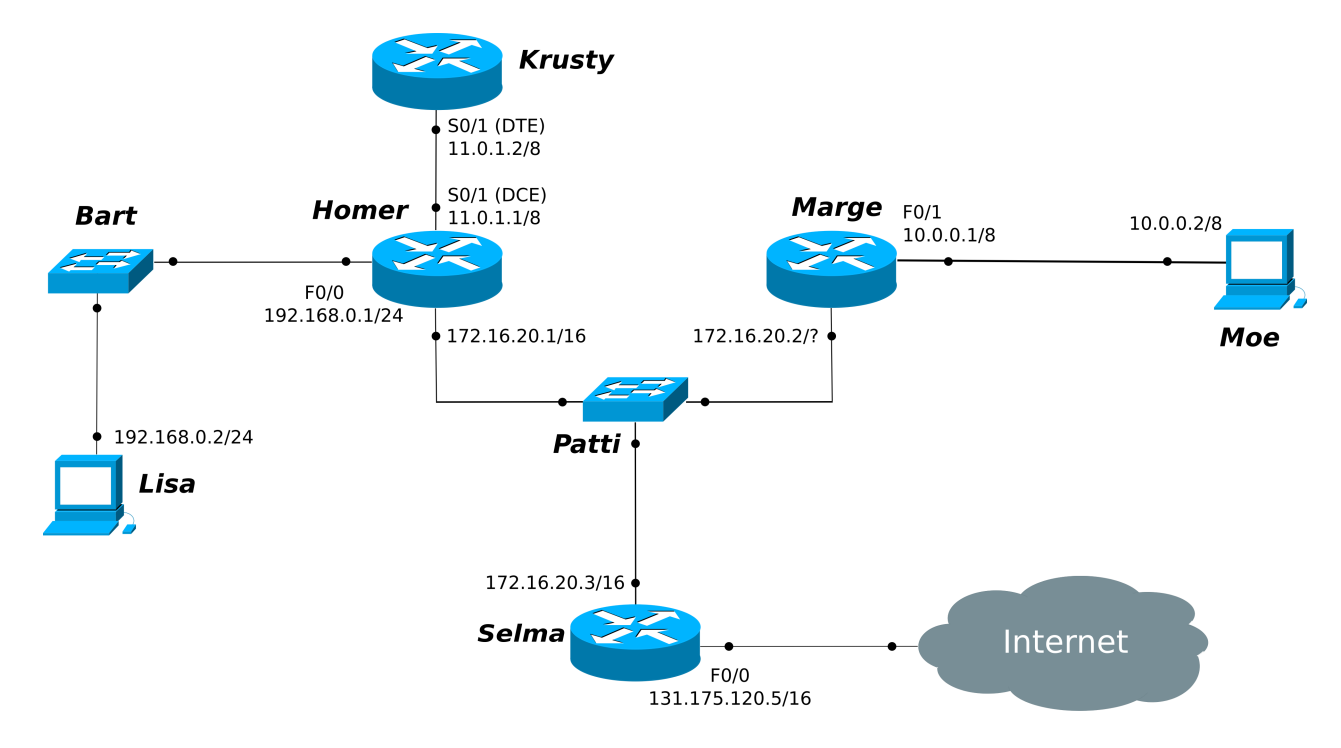

## **Note:**

- **indicare sempre prima del comando il prompt visualizzato dal sistema**
- **per i comandi che richiedono una password, indicarla in chiaro dopo il prompt "Password: "**
- **per indicare la corretta sequenza di comandi si faccia attenzione al prompt indicato nell'area di risposta ad ogni quesito**
- a) Considerando la rete in figura:
	- a.1) Che interfaccia bisogna utilizzare per connettere il router *Homer* allo switch *Patti* come segnato in figura? (I router della rete sono tutti della serie 2600)

Fast Ethernet F0/1

```
a.2) Configurare e attivare l'interfaccia del router Homer verso lo switch Patti.
```

```
Homer#configure terminal
Homer(config)#interface F0/1Homer(config-if)#ip address 172.16.20.1 255.255.0.0
Homer(config-if)#no shutdown
```
a.3) Si sta configurando il router *Homer* attraverso la porta console, e si vuole disabilitare l'accesso via terminale virtuale al router *Homer* stesso. Riportare i comandi necessari.

```
Homer(config-if)#exit
Homer(config)#line vtv 4
Homer(config-line)#no login
```
a.4) Supponendo che l'interfaccia F0/0 di *Homer* sia stata configurata e attivata come in figura, e che l'host *Bart* (opportunamente configurato) abbia effettuato un ping verso *Homer*, andato a buon fine, verificare lo stato della cache dei nomi degli host del router *Homer.*

```
Homer(config-line)#exit
Homer(config)#exit
Homer#show hosts
```
a.5) Verificare, sull'host *Lisa*, che il router *Homer* sia effettivamente impostato come default gateway. Che comando è necessario dare? Riportare anche la riga di interesse dell'output del comando, supponendo che l'host sia correttamente configurato.

```
C:\>ipconfig /all
\lbrack\ldots\rbrackGateway Predefinito . . . . . . . . . . . 192.168.0.1
\lbrack\ldots\rbrack
```
a.6) Sull'host *Lisa* non è implementato il comando traceroute, tuttavia si vuole scoprire il percorso fatto dai pacchetti dall'host *Lisa* verso il server del DEI: [www.elet.polimi.it](http://www.elet.polimi.it/) (si supponga che dal router *Selma* al server web si arrivi con un solo hop). Ottenere tali informazioni con il comando ping. *La documentazione completa del comando ping è in allegato nel'ultima pagina del tema d'esame.*

```
C:\>ping -i 1 www.elet.polimi.it
C:\>ping -i 2 www.elet.polimi.it
C:\rightarrowping -i 3 www.elet.polimi.it
```
a.7) Qual è la netmask da impostare sull'interfaccia che connette il router *Marge* allo switch *Patti*, supponendo che la rete non sia divisa in sottoreti.

```
255.255.0.0 (/16)
```
a.8) Supponendo di essere collegati al router *Selma*, visualizzare la configurazione che parte al boot.

Selma(config)#exit

Selma#show startup-config

a.9) Sempre collegati al router *Selma*, si abiliti la crittazione delle password e si imposti "*skinner*" come password di enable.

```
Selma>enable
Selma#confiqure terminal
Selma(config)#service password-encryption
Selma(config)#enable password skinner
```
a.10)Sul router *Marge* modificare l'orario in modo che diventi quello di inizio dell'esame di oggi : Marge>enable

Marge#set clock 16:30:00

b) Si supponga che tutte le interfacce dei dispositivi della rete siano state configurate e attivate come da figura.

b.1) Ci si colleghi al router *Marge* e si configurino le route statiche per tutte le reti.

Marge(config)#ip route 11.0.0.0 255.0.0.0 172.16.20.1 Marge(config)#ip route 192.168.0.0 255.255.255.0 172.16.20.1 Marge(config)#ip route 0.0.0.0 0.0.0.0 172.16.20.3

## b.2) Si visualizzi la tabella di routing del router *Homer*.

Homer(config-line)#exit Homer(config)#exit Homer#show ip route

b.3) Sempre collegati al router *Homer,* si abiliti il protocollo RIP su tutte le interfacce del router.

```
Homer#configure terminal
Homer(config)#router rip
Homer(config-router)#network 192.168.0.0
Homer(config-router)#network 11.0.0.0
Homer(config-router)#network 172.16.0.0
```
b.4) Abilitare il debug degli eventi RIP sul router *Homer*.

Homer(config-router)#exit Homer(config)#exit Homer#debug ip rip\_\_\_\_\_\_\_\_\_\_\_\_\_\_\_\_\_\_\_\_\_\_\_\_\_\_\_\_\_\_\_\_\_\_\_\_\_\_\_\_\_\_\_\_\_\_\_\_\_

## b.5) Sempre collegati al router *Homer,* si disabiliti il protocollo RIP e si abiliti il protocollo IGRP sapendo che la rete appartiene all'AS 12

```
Homer(config)#no router rip
Homer(config)#router igrp 12
Homer(config-router)#network 192.168.0.0Homer(config-router)#network 11.0.0.0
Homer(config-router)#network 172.16.0.0
```
## b.6) Abilitare il debug degli eventi IGRP sul router *Homer*.

Homer(config-router)#exit Homer(config)#exit Homer#debug ip igrp events\_\_\_\_\_\_\_\_\_\_\_\_\_\_\_\_\_\_\_\_\_\_\_\_\_\_\_\_\_\_\_\_\_\_\_\_\_\_\_\_\_

## **Documentazione PING**

#### *ping [-t] [-a] [-n Count] [-l Size] [-f] [-i TTL] [-v TOS] [-r Count] [-s Count] [{-j HostList | -k HostList}] [-w Timeout] [TargetName]*

#### *Parameters*

**-t :** Specifies that ping continue sending Echo Request messages to the destination until interrupted. To interrupt and display statistics, press CTRL-BREAK. To interrupt and quit ping, press CTRL-C.

**-a :** Specifies that reverse name resolution is performed on the destination IP address. If this is successful, ping displays the corresponding host name.

**-n** *Count* **:** Specifies the number of Echo Request messages sent. The default is 4.

**-l** *Size* **:** Specifies the length, in bytes, of the Data field in the Echo Request messages sent. The default is 32. The maximum *size* is 65,527.

**-f :** Specifies that Echo Request messages are sent with the Don't Fragment flag in the IP header set to 1. The Echo Request message cannot be fragmented by routers in the path to the destination. This parameter is useful for troubleshooting path Maximum Transmission Unit (PMTU) problems.

**-i** *TTL* **:** Specifies the value of the TTL field in the IP header for Echo Request messages sent. The default is the default TTL value for the host. For Windows XP hosts, this is typically 128. The maximum *TTL* is 255.

**-v** *TOS* **:** Specifies the value of the Type of Service (TOS) field in the IP header for Echo Request messages sent. The default is 0. *TOS* is specified as a decimal value from 0 to 255.

**-r** *Count* **:** Specifies that the Record Route option in the IP header is used to record the path taken by the Echo Request message and corresponding Echo Reply message. Each hop in the path uses an entry in the Record Route option. If possible, specify a *Count* that is equal to or greater than the number of hops between the source and destination. The *Count* must be a minimum of 1 and a maximum of 9.

**-s** *Count* **:** Specifies that the Internet Timestamp option in the IP header is used to record the time of arrival for the Echo Request message and corresponding Echo Reply message for each hop.The *Count* must be a minimum of 1 and a maximum of 4.

**-j** *HostList* **:** Specifies that the Echo Request messages use the Loose Source Route option in the IP header with the set of intermediate destinations specified in *HostList*. With loose source routing, successive intermediate destinations can be separated by one or multiple routers. The maximum number of addresses or names in the host list is 9. The host list is a series of IP addresses (in dotted decimal notation) separated by spaces.

**-k** *HostList* **:** Specifies that the Echo Request messages use the Strict Source Route option in the IP header with the set of intermediate destinations specified in *HostList*. With strict source routing, the next intermediate destination must be directly reachable (it must be a neighbor on an interface of the router). The maximum number of addresses or names in the host list is 9. The host list is a series of IP addresses (in dotted decimal notation) separated by spaces.

**-w** *Timeout* **:** Specifies the amount of time, in milliseconds, to wait for the Echo Reply message that corresponds to a given Echo Request message to be received. If the Echo Reply message is not received within the time-out, the "Request timed out" error message is displayed. The default time-out is 4000 (4 seconds).

**TargetName**: Specifies the destination, which is identified either by IP address or host name.

**/? :** Displays help at the command prompt.

http://www.microsoft.com/resources/documentation/windows/xp/all/proddocs/en-us/ping.mspx?mfr=true